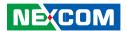

**NEXCOM International Co., Ltd.** 

# **Network and Communication Solutions Desktop Telecom Appliance DTA1376 Series**

User Manual

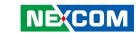

# **C**ONTENTS

### **Preface**

| Copyright                          | i   |
|------------------------------------|-----|
| Disclaimer                         | i\  |
| Acknowledgements                   | i\  |
| Regulatory Compliance Statements   |     |
| Declaration of Conformity          | i\  |
| RoHS Compliance                    |     |
| Warranty and RMA                   |     |
| Safety Information                 |     |
| Installation Recommendations       |     |
| Safety Precautions                 | i>  |
| Technical Support and Assistance   |     |
| Conventions Used in this Manual    | )   |
| Global Service Contact Information | x   |
| Package Contents                   | xii |
| Ordering Information               |     |
|                                    |     |
| Chapter 1: Product Introduction    |     |
| Overview                           |     |
| Key Features                       |     |
| Hardware Specifications            |     |
| Knowing Your DTA1376/DTA1376A      |     |
| Front Panel                        |     |
| Rear Panel                         |     |
|                                    |     |

# **Chapter 2: Jumpers and Connectors**

| Before You Begin                            | 5  |
|---------------------------------------------|----|
| Precautions                                 | 5  |
| Jumper Settings                             | 6  |
| Locations of the Jumpers and Connectors     |    |
| Jumpers                                     | 8  |
| SDHC Mode                                   | 8  |
| RCW DIP Switch                              | 8  |
| Connector Pin Definitions                   | 9  |
| External I/O Interfaces                     | 9  |
| 12V DC Input                                | 9  |
| System Reset Button                         | 9  |
| Power Button                                | 10 |
| Nano SIM Card Connector                     | 10 |
| USB 3.0 Port (front panel)                  | 11 |
| USB 3.0 Port (rear panel) with RJ45 (RS232) | 11 |
| LAN 1 and LAN 2 Ports                       | 12 |
| LAN 3 and LAN 4 Ports                       | 13 |
| LAN 5 and LAN 6 Ports                       | 14 |
| LAN 0 Port                                  | 15 |
| LED Indicators                              | 16 |
| Internal Connectors                         | 17 |
| Fan Connector                               | 17 |
| RTC Battery Holder                          | 17 |
| SD Card Signal Connector                    | 18 |

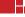

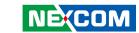

| CPLD Program Connector                           | 18 |
|--------------------------------------------------|----|
| M.2 M-key (2242) for NVMe SSD                    | 19 |
| M.2 B-key (3042/3052) for 4G LTE/5G Modem module | 20 |
| Mini-PCIe Connector for Wi-Fi 5 module           | 2  |
| Block Diagram                                    | 2  |
| Chapter 3: System Setup                          |    |
| Removing the Chassis Cover                       | 2  |
| Installing a SO-DIMM Memory Module               | 2! |
| Installing a M.2 Module                          | 20 |
| Installing a Wi-Fi Module                        | 2  |
| Installing a 4G LTE/5G Modem Module              | 28 |
| <b>Chapter 4: System Configuration</b>           |    |
| Operating System Information                     | 29 |
| Logging into the System.                         |    |
| Mapping the Network Ports                        | 29 |
| Installing the Software Package                  |    |
| ip_forward Testing                               | 30 |
| Turning Off the DTA1376/DTA1376A                 | 30 |

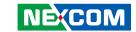

# **PREFACE**

# Copyright

This publication, including all photographs, illustrations and software, is protected under international copyright laws, with all rights reserved. No part of this manual may be reproduced, copied, translated or transmitted in any form or by any means without the prior written consent from NEXCOM International Co., Ltd.

# **Disclaimer**

The information in this document is subject to change without prior notice and does not represent commitment from NEXCOM International Co., Ltd. However, users may update their knowledge of any product in use by constantly checking its manual posted on our website: http://www.nexcom.com. NEXCOM shall not be liable for direct, indirect, special, incidental, or consequential damages arising out of the use of any product, nor for any infringements upon the rights of third parties, which may result from such use. Any implied warranties of merchantability or fitness for any particular purpose is also disclaimed.

# **Acknowledgements**

DTA1376 and DTA1376A are trademarks of NEXCOM International Co., Ltd. All other product names mentioned herein are registered trademarks of their respective owners.

# **Regulatory Compliance Statements**

This section provides the FCC compliance statement for Class B devices and describes how to keep the system CE compliant.

# **Declaration of Conformity**

### **FCC**

This equipment has been tested and verified to comply with the limits for a Class B digital device, pursuant to Part 15 of FCC Rules. These limits are designed to provide reasonable protection against harmful interference when the equipment is operated in a commercial environment. This equipment generates, uses, and can radiate radio frequency energy and, if not installed and used in accordance with the instructions, may cause harmful interference to radio communications. Operation of this equipment in a residential area (domestic environment) is likely to cause harmful interference, in which case the user will be required to correct the interference (take adequate measures) at their own expense.

### CE

The product(s) described in this manual complies with all applicable European Union (CE) directives if it has a CE marking. For computer systems to remain CE compliant, only CE-compliant parts may be used. Maintaining CE compliance also requires proper cable and cabling techniques.

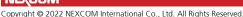

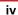

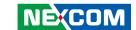

# **RoHS Compliance**

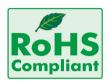

# **NEXCOM RoHS Environmental Policy and Status Update**

NEXCOM is a global citizen for building the digital infrastructure. We are committed to providing green products and services, which are compliant with

European Union RoHS (Restriction on Use of Hazardous Substance in Electronic Equipment) directive 2011/65/EU, to be your trusted green partner and to protect our environment.

RoHS restricts the use of Lead (Pb) < 0.1% or 1,000ppm, Mercury (Hg) < 0.1% or 1,000ppm, Cadmium (Cd) < 0.01% or 100ppm, Hexavalent Chromium (Cr6+) < 0.1% or 1,000ppm, Polybrominated biphenyls (PBB) < 0.1% or 1,000ppm, and Polybrominated diphenyl Ethers (PBDE) < 0.1% or 1,000ppm.

In order to meet the RoHS compliant directives, NEXCOM has established an engineering and manufacturing task force in to implement the introduction of green products. The task force will ensure that we follow the standard NEXCOM development procedure and that all the new RoHS components and new manufacturing processes maintain the highest industry quality levels for which NEXCOM are renowned.

The model selection criteria will be based on market demand. Vendors and suppliers will ensure that all designed components will be RoHS compliant.

### **How to recognize NEXCOM RoHS Products?**

For existing products where there are non-RoHS and RoHS versions, the suffix "(LF)" will be added to the compliant product name.

All new product models launched after January 2013 will be RoHS compliant. They will use the usual NEXCOM naming convention.

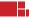

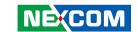

# **Warranty and RMA**

### **NEXCOM Warranty Period**

NEXCOM manufactures products that are new or equivalent to new in accordance with industry standard. NEXCOM warrants that products will be free from defect in material and workmanship for 2 years, beginning on the date of invoice by NEXCOM.

### **NEXCOM Return Merchandise Authorization (RMA)**

- Customers shall enclose the "NEXCOM RMA Service Form" with the returned packages.
- Customers must collect all the information about the problems encountered and note anything abnormal or, print out any on-screen messages, and describe the problems on the "NEXCOM RMA Service Form" for the RMA number apply process.
- Customers can send back the faulty products with or without accessories (manuals, cable, etc.) and any components from the card, such as CPU and RAM. If the components were suspected as part of the problems, please note clearly which components are included. Otherwise, NEXCOM is not responsible for the devices/parts.
- Customers are responsible for the safe packaging of defective products, making sure it is durable enough to be resistant against further damage and deterioration during transportation. In case of damages occurred during transportation, the repair is treated as "Out of Warranty."
- Any products returned by NEXCOM to other locations besides the customers' site will bear an extra charge and will be billed to the customer.

### **Repair Service Charges for Out-of-Warranty Products**

NEXCOM will charge for out-of-warranty products in two categories, one is basic diagnostic fee and another is component (product) fee.

### **System Level**

- Component fee: NEXCOM will only charge for main components such as SMD chip, BGA chip, etc. Passive components will be repaired for free, ex: resistor, capacitor.
- Items will be replaced with NEXCOM products if the original one cannot be repaired. Ex: motherboard, power supply, etc.
- Replace with 3rd party products if needed.
- If RMA goods can not be repaired, NEXCOM will return it to the customer without any charge.

### Board Level

- Component fee: NEXCOM will only charge for main components, such as SMD chip, BGA chip, etc. Passive components will be repaired for free, ex: resistors, capacitors.
- If RMA goods can not be repaired, NEXCOM will return it to the customer without any charge.

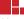

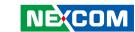

### Warnings

Read and adhere to all warnings, cautions, and notices in this guide and the documentation supplied with the chassis, power supply, and accessory modules. If the instructions for the chassis and power supply are inconsistent with these instructions or the instructions for accessory modules, contact the supplier to find out how you can ensure that your computer meets safety and regulatory requirements.

### **Cautions**

Electrostatic discharge (ESD) can damage system components. Do the described procedures only at an ESD workstation. If no such station is available, you can provide some ESD protection by wearing an antistatic wrist strap and attaching it to a metal part of the computer chassis.

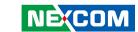

# **Safety Information**

Before installing and using the device, note the following precautions:

- Read all instructions carefully.
- Do not place the unit on an unstable surface, cart, or stand.
- Follow all warnings and cautions in this manual.
- When replacing parts, ensure that your service technician uses parts specified by the manufacturer.
- Avoid using the system near water, in direct sunlight, or near a heating device
- The load of the system unit does not solely rely for support from the rackmounts located on the sides. Firm support from the bottom is highly necessary in order to provide balance stability.
- The computer is provided with a battery-powered real-time clock circuit. There is a danger of explosion if battery is incorrectly replaced. Replace only with the same or equivalent type recommended by the manufacturer. Discard used batteries according to the manufacturer's instructions.

# **Installation Recommendations**

Ensure you have a stable, clean working environment. Dust and dirt can get into components and cause a malfunction. Use containers to keep small components separated.

Adequate lighting and proper tools can prevent you from accidentally damaging the internal components. Most of the procedures that follow require only a few simple tools, including the following:

- A Philips screwdriver
- A flat-tipped screwdriver
- A grounding strap
- An anti-static pad

Using your fingers can disconnect most of the connections. It is recommended that you do not use needle-nose pliers to disconnect connections as these can damage the soft metal or plastic parts of the connectors.

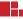

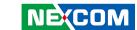

# **Safety Precautions**

- 1. Read these safety instructions carefully.
- 2. Keep this User Manual for later reference.
- 3. Disconnect this equipment from any AC outlet before cleaning. Use a damp cloth. Do not use liquid or spray detergents for cleaning.
- 4. For plug-in equipment, the power outlet socket must be located near the equipment and must be easily accessible.
- 5. Keep this equipment away from humidity.
- 6. Put this equipment on a stable surface during installation. Dropping it or letting it fall may cause damage.
- 7. The openings on the enclosure are for air convection to protect the equipment from overheating. DO NOT COVER THE OPENINGS.
- 8. Make sure the voltage of the power source is correct before connecting the equipment to the power outlet.
- 9. Place the power cord in a way so that people will not step on it. Do not place anything on top of the power cord. Use a power cord that has been approved for use with the product and that it matches the voltage and current marked on the product's electrical range label. The voltage and current rating of the cord must be greater than the voltage and current rating marked on the product.
- 10. All cautions and warnings on the equipment should be noted.
- 11. If the equipment is not used for a long time, disconnect it from the power source to avoid damage by transient overvoltage.
- 12. Never pour any liquid into an opening. This may cause fire or electrical shock.
- 13. Never open the equipment. For safety reasons, the equipment should be opened only by skilled person.

- 14. If one of the following situations arises, get the equipment checked by service personnel:
  - a. The power cord or plug is damaged.
  - b. Liquid has penetrated into the equipment.
  - c. The equipment has been exposed to moisture.
  - d. The equipment does not work well, or you cannot get it to work according to the user's manual.
  - e. The equipment has been dropped and damaged.
  - f. The equipment has obvious signs of breakage.
- 15. Do not place heavy objects on the equipment.
- 16. The unit uses a three-wire ground cable which is equipped with a third pin to ground the unit and prevent electric shock. Do not defeat the purpose of this pin. If your outlet does not support this kind of plug, contact your electrician to replace your obsolete outlet.
- 17. CAUTION: DANGER OF EXPLOSION IF BATTERY IS INCORRECTLY REPLACED. REPLACE ONLY WITH THE SAME OR EQUIVALENT TYPE RECOMMENDED BY THE MANUFACTURER. DISCARD USED BATTERIES ACCORDING TO THE MANUFACTURER'S INSTRUCTIONS.
  - "ATTENTION: Risque d'explosion si la batterie est remplacée par un type incorrect. Mettre au rebus les batteries usagées selon les instructions."
- 18. This equipment is not suitable for use in locations where children are likely to be present.
  - Cet équipement ne convient pas à une utilisation dans des lieux pouvant accueillir des enfants.
- 19. Suitable for installation in Information Technology Rooms in accordance with Article 645 of the National Electrical Code and NFPA 75.
  - Peut être installé dans des salles de matériel de traitement de l'information conformément à l'article 645 du National Electrical Code et à la NFPA 75.
- 20. Use certified and rated Laser Class I for Optical Transceiver product.

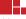

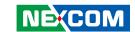

# **Technical Support and Assistance**

- For the most updated information of NEXCOM products, visit NEXCOM's website at www.nexcom.com.
- 2. For technical issues that require contacting our technical support team or sales representative, please have the following information ready before calling:
  - Product name and serial number
  - Detailed information of the peripheral devices
  - Detailed information of the installed software (operating system, version, application software, etc.)
  - A complete description of the problem
  - The exact wordings of the error messages

### Warning!

- 1. Handling the unit: carry the unit with both hands and handle it with care.
- 2. Maintenance: to keep the unit clean, use only approved cleaning products or clean with a dry cloth.

# **Conventions Used in this Manual**

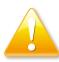

### Warning:

Information about certain situations, which if not observed, can cause personal injury. This will prevent injury to yourself when performing a task.

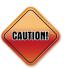

### Caution:

Information to avoid damaging components or losing data.

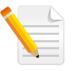

### Note:

Provides additional information to complete a task easily.

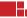

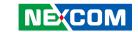

# **Global Service Contact Information**

# **Headquarters NEXCOM International Co., Ltd.**

9F, No. 920, Zhongzheng Rd., Zhonghe District, New Taipei City, 23586, Taiwan, R.O.C.

Tel: +886-2-8226-7786 Fax: +886-2-8226-7782 www.nexcom.com

### **Asia**

# Taiwan NexAloT Headquarters Industry 4.0 and Cloud Services

13F, No.922, Zhongzheng Rd., Zhonghe District, New Taipei City, 23586, Taiwan, R.O.C. Tel: +886-2-8226-7796

Fax: +886-2-8226-7/96

Email: jacobhuang@nexaiot.com

www.nexaiot.com

# NexAloT Co., Ltd. Taichung Office

16F, No.250, Sec.2, Chongde Rd., Beitun District,

Taichung City, 406, Taiwan, R.O.C.

Tel: +886-4-2249-1179 Fax: +886-4-2249-1172

Email: jacobhuang@nexaiot.com

www.nexaiot.com

### NexCOBOT Taiwan Co., Ltd.

13F, No.916, Zhongzheng Rd., Zhonghe District, New Taipei City, 23586, Taiwan, R.O.C. Tel: +886-2-8226-7786

Fax: +886-2-8226-7786

Email: jennyshern@nexcobot.com

www.nexcobot.com

### **GreenBase Technology Corp.**

13F, No.922, Zhongzheng Rd., Zhonghe District, New Taipei City, 23586, Taiwan, R.O.C.

Tel: +886-2-8226-7786 Fax: +886-2-8226-7900

Email: vivianlin@nexcom.com.tw

www.nexcom.com.tw

### DivioTec Inc.

19F-1A, No.97, Sec.4, ChongXin Rd., Sanchong District, New Taipei City, 24161, Taiwan, R.O.C. Tel: +886-2-8976-3077

Email: sales@diviotec.com

### **AloT Cloud Corp.**

13F, No.922, Zhongzheng Rd., Zhonghe District, New Taipei City, 23586, Taiwan, R.O.C.

Tel: +886-2-8226-7786 Fax: +886-2-8226-7782 Email: alantsai@aiotcloud.net

www.aiotcloud.dev

### EMBUX TECHNOLOGY CO., LTD.

13F, No.916, Zhongzheng Rd., Zhonghe District,

New Taipei City, 23586, Taiwan, R.O.C.

Tel: +886-2-8226-7786 Fax: +886-2-8226-7782 Email: info@embux.com www.embux.com

### TMR TECHNOLOGIES CO., LTD.

13F, No.916, Zhongzheng Rd., Zhonghe District,

New Taipei City, 23586, Taiwan, R.O.C.

Tel: +886-2-8226-7786 Fax: +886-2-8226-7782 Email: services@tmrtek.com

www.tmrtek.com

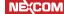

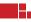

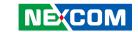

### China **NEXSEC Incorporated**

201. Floor 2. Unit 2. Building 15. Yard 3. Gaolizhang Road, Haidian District, Beijing, 100094, China

Tel: +86-10-5704-2680 Fax: +86-10-5704-2681 Email: marketing@nexsec.cn

www.nexsec.cn

### **NEXCOM Shanghai**

Room 406-407, Building C, No 154, Lane 953, Jianchuan Road, Minhang District, Shanghai, 201108, China

Tel: +86-21-5278-5868 Fax: +86-21-3251-6358 Email: sales@nexcom.cn

www.nexcom.cn

### **NEXCOM Surveillance Technology Corp.**

Floor 8, Building B3, Xiufeng Industrial Zone, GanKeng Community, Buji Street, LongGang District,

ShenZhen, 518112, China Tel: +86-755-8364-7768 Fax: +86-755-8364-7738

Email: steveyang@nexcom.com.tw

www.nexcom.cn

### **NEXGOL Chongging**

1st Building No.999. Star Boulevard, Yongchuan Dist. Chongging City, 402160, China

Tel: +86-23-4960-9080 Fax: +86-23-4966-5855 Email: sales@nexgol.com.cn

www.nexcom.cn

### Beijing NexGemo Technology Co.,Ltd.

Room 205, No.1, Fazhan Rd., Beijing International Information Industry Base. Changping District, Beijing, 102206, China Tel: +86-10-8072-2025

Fax: +86-10-8072-2022 Email: sales@nexgemo.cn www.nexgemo.com

# Japan **NEXCOM Japan**

9F, Tamachi Hara Bldg., 4-11-5. Shiba Minato-ku. Tokyo, 108-0014, Japan Tel: +81-3-5419-7830

Fax: +81-3-5419-7832 Email: sales@nexcom-jp.com www.nexcom-jp.com

### **America** USA **NEXCOM USA**

46665 Fremont Blvd.. Fremont CA 94538, USA Tel: +1-510-656-2248

Fax: +1-510-656-2158 Email: sales@nexcom.com www.nexcomusa.com

### Europe **United Kingdom NEXCOM EUROPE**

10 Vincent Avenue. Crownhill Business Centre. Milton Keynes, Buckinghamshire MK8 0AB, United Kingdom Tel: +44-1908-267121

Fax: +44-1908-262042 Fmail: sales uk@nexcom eu

www.nexcom.com

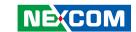

# **Package Contents**

Before continuing, verify that the DTA1376 series package that you received is complete. Your DTA1376 series package should have all the items listed in the table below.

| Item | Part Number     | Name                      | Qty |
|------|-----------------|---------------------------|-----|
| 1    | 10TA0137600X0 / | DTA1376 /                 | 1   |
| '    | TBD             | DTA1376A                  | ı   |
| 2    | 5044440031X00   | Rubber Foot Set           | 4   |
| 3    | 6023309081X00   | DB9-to-RJ45 Console Cable | 1   |
| 4    | 7400040039X00   | Power Adapter             | 1   |

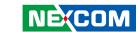

# **Ordering Information**

The following below provides ordering information for DTA1376 series.

DTA1376 (P/N: 10TA0137600X0)

NXP® Layerscape® LS1046A processor, SoC, BGA type, 4 Cortex-A72 cores, 1.8GHz, 7 x 1GbE RJ45 ports

**DTA1376A (P/N: TBD)** 

NXP® Layerscape® LS1046A processor, SoC, BGA type, 4 Cortex-A72 cores, 1.8GHz, 7 x 1GbE RJ45 ports, with PoE++ PD function supported

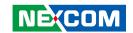

# **CHAPTER 1: PRODUCT INTRODUCTION**

## Overview

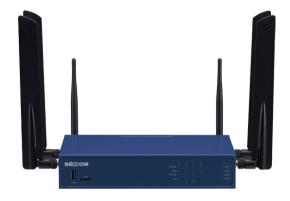

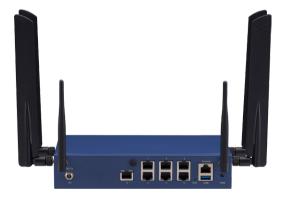

# **Key Features**

- NXP® Layerscape® LS1046A SoC processor, BGA type
- 1 x DDR4-2133 SO-DIMM ECC socket, up to 16GB
- 1 x M.2 2242 NVMe SSD
- 7 x 1GbE RJ45 ports

- 1 x M.2 3042/3052 for 4G LTE/5G (FR1) module
- 1 x mini-PCle slot for Wi-Fi 5 module
- PoE++ PD (DTA1376A only)

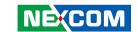

# **Hardware Specifications**

### Main Board

- NXP® Layerscape® LS1046A SoC processor, BGA type, 4 Cortex-A72 cores, 1.8GHz
- Supports DPAA

### **Main Memory**

1 x DDR4 2133 SO-DIMM ECC socket, up to 16GB

### **Storage Device**

- 1 x SPI NOR Flash 64MB for U-Boot
- 1 x M.2 2242 Key M, supports NVMe SSD with PCle Gen3 x2
- 1 x Micro SD slot (optional)

### **LAN Features**

7 x 1GbE RJ45 ports

### Interface External

- SW1/SW2/SW3/power LEDs
- Ethernet LED: active/link speed
- 2 x USB 3.0
- 1 x Nano sim slot
- 1 x DC-in 12VDC
- 1 x Power button
- 1 x RJ45 console port
- 1 x Reset button
- 6 x SMA connectors (sides: 4 x for 4G LTE/5G antennas, back: 2 x forWi-Fi 5 antennas)
- 7 x 1GbE RJ45 ports

### Interface Internal

- 1x mini-PCle for Wi-Fi 5 module
- 1x M.2 3042/3052 for 4G LTE/5G FR1 module
- 1x M.2 2242 Key M for NVMe SSD
- 1x Micro SD slot (optional)

### **Power Input**

1 x 40W 12V AC power adapter

### **Dimension and Weight**

- Chassis dimension (mm): 225mm x 150mm x 44mm (W x D x H)
- Package dimension(mm): 343 x 258 x 212 (W x D x H)
- Without packing: 1.5kg
- With packing: 2.5kg

### **Environment**

- Operating temperature: 0°C~40°C
- Storage temperature: -20°C~80°C
- Relative humidity: 10%~90% non-condensing

### Certifications

- CE/FCC Class B
- LVD

### **Software Development Kit**

NXP® Layerscape® SDK 20.04-NEXCOM DTA1376 revision

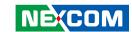

# Knowing Your DTA1376/DTA1376A Front Panel

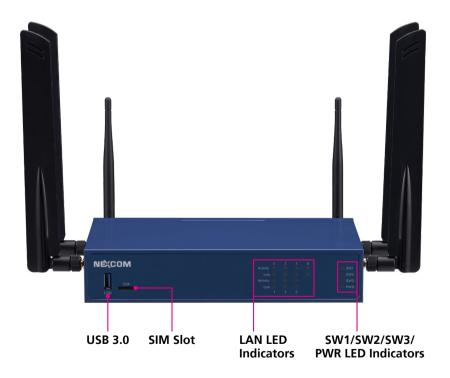

### USB 3.0 Port

Used to connect a USB 3.0/2.0 device.

### SIM Slot

Used to insert a Nano-SIM card.

### **LAN LED Indicators**

Indicates the data activity and link status of LAN0 to LAN6 ports.

### LED Indicators (SW1/SW2/SW3/PWR)

Three programmable LEDs (SW1, SW2, and SW3) and LED for power status (PWR) of the system.

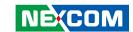

### **Rear Panel**

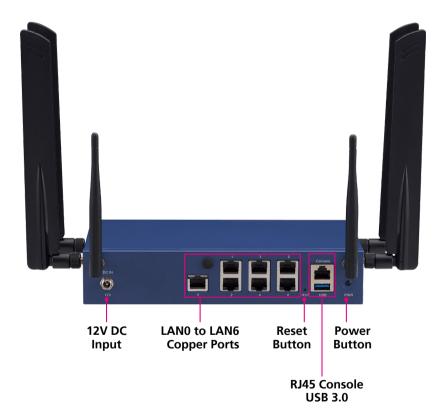

### 12V DC Input

Used to plug a DC power cord.

### LAN0 to LAN6 Copper Ports

Used to connect network devices.

### **Reset Button**

Press and hold 4 seconds using a pin or paperclip to restart the system.

### **RJ45 Console Port**

Used to connect to a PC using a DB9 to RJ45 console cable for configuration.

### USB 3.0 Port

Used to connect a USB 3.0/2.0 device.

### **Power Button**

Press to power on or off the system.

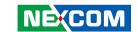

# CHAPTER 2: JUMPERS AND CONNECTORS

This chapter describes how to set the jumpers and connectors on the DTA1376 series motherboard.

# **Before You Begin**

- Ensure you have a stable, clean working environment. Dust and dirt can get into components and cause a malfunction. Use containers to keep small components separated.
- Adequate lighting and proper tools can prevent you from accidentally damaging the internal components. Most of the procedures that follow require only a few simple tools, including the following:
  - A Philips screwdriver
  - A flat-tipped screwdriver
  - A set of jewelers screwdrivers
  - A grounding strap
  - An anti-static pad
- Using your fingers can disconnect most of the connections. It is recommended that you do not use needle-nosed pliers to disconnect connections as these can damage the soft metal or plastic parts of the connectors.
- Before working on internal components, make sure that the power is off.
   Ground yourself before touching any internal components, by touching a metal object. Static electricity can damage many of the electronic components. Humid environments tend to have less static electricity than

dry environments. A grounding strap is warranted whenever danger of static electricity exists.

### **Precautions**

Computer components and electronic circuit boards can be damaged by discharges of static electricity. Working on computers that are still connected to a power supply can be extremely dangerous.

Follow the guidelines below to avoid damage to your computer or yourself:

- Always disconnect the unit from the power outlet whenever you are working inside the case.
- If possible, wear a grounded wrist strap when you are working inside the computer case. Alternatively, discharge any static electricity by touching the bare metal chassis of the unit case, or the bare metal body of any other grounded appliance.
- Hold electronic circuit boards by the edges only. Do not touch the components on the board unless it is necessary to do so. Don't flex or stress the circuit board.
- Leave all components inside the static-proof packaging that they shipped with until they are ready for installation.
- Use correct screws and do not over tighten screws.

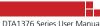

5

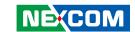

# **Jumper Settings**

A jumper is the simplest kind of electric switch. It consists of two metal pins and a cap. When setting the jumpers, ensure that the jumper caps are placed on the correct pins. When the jumper cap is placed on both pins, the jumper is short. If you remove the jumper cap, or place the jumper cap on just one pin, the jumper is open.

Refer to the illustrations below for examples of what the 2-pin and 3-pin jumpers look like when they are short (on) and open (off).

Two-Pin Jumpers: Open (Left) and Short (Right)

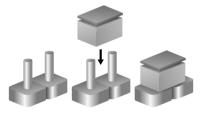

Three-Pin Jumpers: Pins 1 and 2 are Short

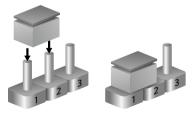

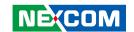

# **Locations of the Jumpers and Connectors**

The figure below shows the location of the jumpers and connectors.

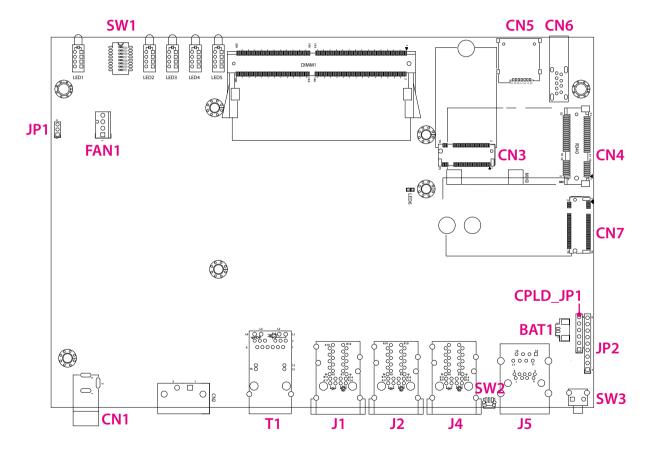

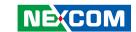

# **Jumpers**

## **SDHC Mode**

Connector type: 1x3 3-pin header

Connector location: JP1

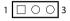

| Pin | Function          |  |
|-----|-------------------|--|
| 1-2 | BOOT FROM SD CARD |  |
| 2-3 | BOOT FROM eMMC    |  |

### **RCW DIP Switch**

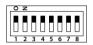

| Pin | Definition  | Pin | Definition  |
|-----|-------------|-----|-------------|
| 1   | SW_RCW_SRC7 | 5   | SW_RCW_SRC3 |
| 2   | SW_RCW_SRC6 | 6   | SW_RCW_SRC2 |
| 3   | SW_RCW_SRC5 | 7   | SW_RCW_SRC1 |
| 4   | SW_RCW_SRC4 | 8   | SW_RCW_SRC0 |

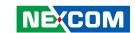

# **Connector Pin Definitions**

# External I/O Interfaces 12V DC Input

Connector location: CN1

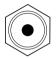

| Pin | Definition |  |
|-----|------------|--|
| 1   | GND        |  |
| 2   | GND        |  |
| 3   | P12V IN    |  |

# **System Reset Button**

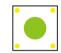

| Pin | Definition   |  |
|-----|--------------|--|
| 1   | GND          |  |
| 2   | RESET_BUTTON |  |
| 3   | GND          |  |

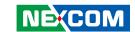

### **Power Button**

Connector location: SW3

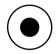

| Pin | Definition   |  |
|-----|--------------|--|
| 1   | GND          |  |
| 2   | PON_CPLD_BTN |  |
| 3   | GND          |  |
| 4   | GND          |  |

### **Nano SIM Card Connector**

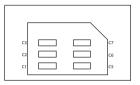

| Pin | Definition | Pin | Definition |
|-----|------------|-----|------------|
| C1  | VCC        | C5  | GND        |
| C2  | RST        | C6  | VPP        |
| C3  | CLK        | C7  | I/O        |
| C4  | CD         |     |            |

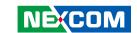

# **USB 3.0 Port (front panel)**

Connector type: USB 3.0 port, Type A

Connector location: CN6

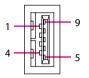

| Pin | Definition | Pin | Definition  |
|-----|------------|-----|-------------|
| 1   | P5V        | 8   | USB3_TX_DN  |
| 2   | USB2_DN    | 9   | USB3_TX_DP  |
| 3   | USB2_DP    | MH1 | GND_chassis |
| 4   | GND        | MH2 | GND_chassis |
| 5   | USB3_RX_DN | MH3 | GND_chassis |
| 6   | USB3_RX_DP | MH4 | NC          |
| 7   | GND        |     |             |

# USB 3.0 Port (rear panel) with RJ45 (RS232)

Connector type: USB 3.0 port, Type A

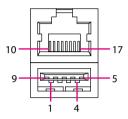

| Pin | Definition  | Pin | Definition  |
|-----|-------------|-----|-------------|
| 1   | P5V         | 10  | SP_RTSO_R   |
| 2   | USB2_DN     | 11  | SP_DTRO_R   |
| 3   | USB2_DP     | 12  | SP_TXD0_R   |
| 4   | GND         | 13  | SP_DCD0_R   |
| 5   | USB3_RX_DN  | 14  | GND         |
| 6   | USB3_RX_DP  | 15  | SP_RXD0_R   |
| 7   | GND         | 16  | SP_DSRO_R   |
| 8   | USB3_TX_DN  | 17  | SP_CTSO_R   |
| 9   | USB3_TX_DP  |     |             |
| MH1 | GND_chassis | MH4 | GND_chassis |
| MH2 | GND_chassis | MH5 | GND_chassis |
| MH3 | GND_chassis | MH6 | GND_chassis |

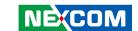

### **LAN 1 and LAN 2 Ports**

Connector type: RJ45 with LEDs Connector location: J1

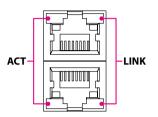

| Act (Left)   | Status             |
|--------------|--------------------|
| Steady Green | Ethernet connected |
| Off          | No connection      |
| Flash Green  | Data transferring  |

| Link (Right)   | Status               |
|----------------|----------------------|
| Blinking Green | 1G network link      |
| Steady Orange  | 100Mbps network link |
| Off            | 10Mbps or no link    |

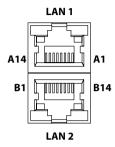

| Pin | Definition          | Pin | Definition          |
|-----|---------------------|-----|---------------------|
| A1  | PORT2_MDI0          | B1  | PORT1_MDI0          |
| A2  | PORT2_MDI1          | B2  | PORT1_MDI1          |
| А3  | PORT2_MDI2          | В3  | PORT1_MDI2          |
| A4  | PORT2_MDI3          | B4  | PORT1_MDI3          |
| A5  | PORT2_MDI4          | B5  | PORT1_MDI4          |
| A6  | PORT2_MDI5          | В6  | PORT1_MDI5          |
| A7  | PORT2_MDI6          | В7  | PORT1_MDI6          |
| A8  | PORT2_MDI7          | B8  | PORT1_MDI7          |
| A9  | VCC_A               | В9  | VCC_B               |
| A10 | GND_A               | B10 | GND_B               |
| A11 | V3P3                | B11 | V3P3                |
| A12 | 1545_LAN2_LED_ACT   | B12 | 1545_LAN1_LED_ACT   |
| A13 | 1545_LAN2_LED_1000M | B13 | 1545_LAN1_LED_1000M |
| A14 | 1545_LAN2_LED_100M  | B14 | 1545_LAN1_LED_100M  |
| MH1 | GND_chassis         | MH4 | GND_chassis         |
| MH2 | GND_chassis         | MH5 | GND_chassis         |
| MH3 | GND_chassis         | MH6 | GND_chassis         |
| NH1 | NC                  | NH2 | NC                  |

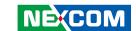

### **LAN 3 and LAN 4 Ports**

Connector type: RJ45 with LEDs Connector location: J2

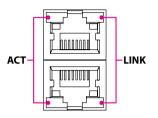

| Act (Left)     | Status             |
|----------------|--------------------|
| Steady Green   | Ethernet connected |
| Off            | No connection      |
| Blinking Green | Data transferring  |

| Link (Right)  | Status               |
|---------------|----------------------|
| Steady Green  | 1G network link      |
| Steady Orange | 100Mbps network link |
| Off           | 10Mbps or no link    |

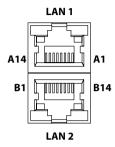

| Pin | Definition          | Pin | Definition          |
|-----|---------------------|-----|---------------------|
| A1  | PORT4_MDI0          | B1  | PORT3_MDI0          |
| A2  | PORT4_MDI1          | B2  | PORT3_MDI1          |
| А3  | PORT4_MDI2          | В3  | PORT3_MDI2          |
| A4  | PORT4_MDI3          | B4  | PORT3_MDI3          |
| A5  | PORT4_MDI4          | B5  | PORT3_MDI4          |
| A6  | PORT4_MDI5          | В6  | PORT3_MDI5          |
| A7  | PORT4_MDI6          | В7  | PORT3_MDI6          |
| A8  | PORT4_MDI7          | В8  | PORT3_MDI7          |
| A9  | VCC_A               | В9  | VCC_B               |
| A10 | GND_A               | B10 | GND_B               |
| A11 | V3P3                | B11 | V3P3                |
| A12 | 1545_LAN4_LED_ACT   | B12 | 1545_LAN3_LED_ACT   |
| A13 | 1545_LAN4_LED_1000M | B13 | 1545_LAN3_LED_1000M |
| A14 | 1545_LAN4_LED_100M  | B14 | 1545_LAN3_LED_100M  |
| MH1 | GND_chassis         | MH4 | GND_chassis         |
| MH2 | GND_chassis         | MH5 | GND_chassis         |
| MH3 | GND_chassis         | MH6 | GND_chassis         |
| NH1 | NC                  | NH2 | NC                  |

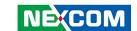

### **LAN 5 and LAN 6 Ports**

Connector type: RJ45 with LEDs Connector location: J4

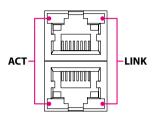

| Act (Left)     | Status             |  |
|----------------|--------------------|--|
| Steady Green   | Ethernet connected |  |
| Off            | No connection      |  |
| Blinking Green | Data transferring  |  |

| Link (Right)  | Status               |
|---------------|----------------------|
| Steady Green  | 1G network link      |
| Steady Orange | 100Mbps network link |
| Off           | 10Mbps or no link    |

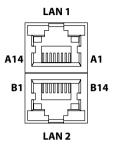

| Pin | Definition        | Pin | Definition        |
|-----|-------------------|-----|-------------------|
| A1  | PORT6_MDI0        | B1  | PORT5_MDI0        |
| A2  | PORT6_MDI1        | B2  | PORT5_MDI1        |
| А3  | PORT6_MDI2        | В3  | PORT5_MDI2        |
| A4  | PORT6_MDI3        | B4  | PORT5_MDI3        |
| A5  | PORT6_MDI4        | B5  | PORT5_MDI4        |
| A6  | PORT6_MDI5        | В6  | PORT5_MDI5        |
| A7  | PORT6_MDI6        | В7  | PORT5_MDI6        |
| A8  | PORT6_MDI7        | B8  | PORT5_MDI7        |
| A9  | VCC_A             | В9  | VCC_B             |
| A10 | GND_A             | B10 | GND_B             |
| A11 | V3P3              | B11 | V3P3              |
| A12 | 1G_LAN6_LED_ACT   | B12 | 1G_LAN5_LED_ACT   |
| A13 | 1G_LAN6_LED_1000M | B13 | 1G_LAN5_LED_1000M |
| A14 | 1G_LAN6_LED_100M  | B14 | 1G_LAN5_LED_100M  |
| MH1 | GND_chassis       | MH4 | GND_chassis       |
| MH2 | GND_chassis       | MH5 | GND_chassis       |
| MH3 | GND_chassis       | MH6 | GND_chassis       |
| NH1 | NC                | NH2 | NC                |

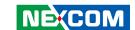

### LAN 0 Port

Connector type: RJ45 with LEDs

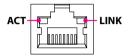

| Act (Left)     | Status             |  |
|----------------|--------------------|--|
| Steady Green   | Ethernet connected |  |
| Off            | No connection      |  |
| Blinking Green | Data transferring  |  |

| Link (Right)  | Status               |
|---------------|----------------------|
| Steady Green  | 1G network link      |
| Steady Orange | 100Mbps network link |
| Off           | 10Mbps or no link    |

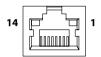

| Pin | Definition | Pin | Definition        |
|-----|------------|-----|-------------------|
| 1   | PB_CT      | 13  | PR12              |
| 2   | PB_MDI2N   | 14  | PR36              |
| 3   | PB_MDI2P   | 15  | PR45              |
| 4   | PB_MDI1P   | 16  | PR78              |
| 5   | PB_MDI1N   | L1  | 1G_LAN1_LED_100M  |
| 6   | PB_CT      | L2  | 1G_LAN1_LED_1000M |
| 7   | PB_CT      | L3  | 1G_LAN1_LED_ACT   |
| 8   | PB_MDI3P   | L4  | V3P3              |
| 9   | PB_MDI3N   | MH1 | GND_chassis       |
| 10  | PB_MDION   | MH2 | GND_chassis       |
| 11  | PB_MDI0P   | NH1 | NC                |
| 12  | PB_CT      | NH2 | NC                |

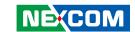

# **LED Indicators**

| Activity O | 2          | 4          | 6 | ◯ SW1 |
|------------|------------|------------|---|-------|
| Link       | $\bigcirc$ | $\bigcirc$ | 0 | ◯ SW2 |
| Activity 🔵 | $\bigcirc$ | $\bigcirc$ |   | ∑ SW3 |
| Link O     | O          | 0          |   | PWR   |

| LED              | Color | Status   | Description        |  |
|------------------|-------|----------|--------------------|--|
| Ethernet<br>LEDs |       | Off      | No connection      |  |
|                  | Green | On       | Ethernet connected |  |
|                  |       | Blinking | Data transferring  |  |

| LED     | Color | Status | Description |
|---------|-------|--------|-------------|
| CVA/1   | Amber |        | User define |
| SW1     | Green |        | User define |
| CMD     | Croon | Off    | Power down  |
| SW2     | Green | On     | User define |
| SW3     | Green | Off    | Power down  |
| 3003    | Green | On     | User define |
| PWR     | Red   | Steady | Standby     |
| (Power) | Green | Steady | Power on    |

16

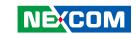

# Internal Connectors Fan Connector

Connector type: 1x4 4-pin wafer Connector location: FAN1

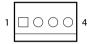

| Pin | Definition |  |  |
|-----|------------|--|--|
| 1   | GND        |  |  |
| 2   | 12V        |  |  |
| 3   | FAN1_IN    |  |  |
| 4   | FAN1_PWM_R |  |  |

## **RTC Battery Holder**

Connector type: 1x2 2-pin header Connector location: BAT1

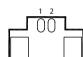

| Pin | Definition |  |
|-----|------------|--|
| 1   | GND        |  |
| 2   | 3V_BATT    |  |

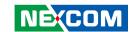

# **CPLD Program Connector**

Connector type: 1x6 6-pin header Connector location: CPLD\_JP1

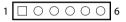

| Pin | Definition    | Pin | Definition    |
|-----|---------------|-----|---------------|
| 1   | V3P3_VSB      | 4   | JTAG_CPLD_TDO |
| 2   | GND           | 5   | JTAG_CPLD_TDI |
| 3   | JTAG_CPLD_TCK | 6   | JTAG_CPLD_TMS |

# **SD Card Signal Connector**

Connector type: 1x9 9-pin header

| $1   \Box \bigcirc \bigcirc \bigcirc \bigcirc \bigcirc \bigcirc \bigcirc \bigcirc \bigcirc \bigcirc \bigcirc \bigcirc \bigcirc$ |
|----------------------------------------------------------------------------------------------------|
|----------------------------------------------------------------------------------------------------|

|   | Pin | Definition | Pin | Definition |
|---|-----|------------|-----|------------|
| ſ | 1   | VDD        | 6   | DATA3      |
|   | 2   | VSS        | 7   | DATA2      |
|   | 3   | DATA0      | 8   | DATA1      |
| ſ | 4   | CMD        | 9   | CD_B       |
|   | 5   | CLK        |     |            |

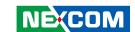

# M.2 M-key (2242) for NVMe SSD

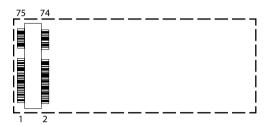

| Pin | Definition | Pin | Definition              |
|-----|------------|-----|-------------------------|
| 1   | GND        | 20  | NC                      |
| 2   | P3V3_MKEY  | 21  | NC                      |
| 3   | GND        | 22  | NC                      |
| 4   | P3V3_MKEY  | 23  | NC                      |
| 5   | NC         | 24  | NC                      |
| 6   | NC         | 25  | NC                      |
| 7   | NC         | 26  | NC                      |
| 8   | NC         | 27  | GND                     |
| 9   | GND        | 28  | NC                      |
| 10  | NC         | 29  | SD2_RX3_N               |
| 11  | NC         | 30  | NC                      |
| 12  | P3V3_MKEY  | 31  | SD2_RX3_P               |
| 13  | NC         | 32  | NC                      |
| 14  | P3V3_MKEY  | 33  | GND                     |
| 15  | GND        | 34  | NC                      |
| 16  | P3V3_MKEY  | 35  | SD2_TX3_N               |
| 17  | NC         | 36  | NC                      |
| 18  | P3V3_MKEY  | 37  | SD2_TX3_P               |
| 19  | NC         | 38  | NGFF_DEVSLP(Always Low) |

|     |                  |     | T           |
|-----|------------------|-----|-------------|
| Pin | Definition       | Pin | Definition  |
| 39  | GND              | 58  | NC          |
| 40  | NC               | 59  | M KEY       |
| 41  | SD2_RX2_N        | 60  | M KEY       |
| 42  | NC               | 61  | M KEY       |
| 43  | SD2_RX2_P        | 62  | M KEY       |
| 44  | NC               | 63  | M KEY       |
| 45  | GND              | 64  | M KEY       |
| 46  | NC               | 65  | M KEY       |
| 47  | SD2_TX2_N        | 66  | M KEY       |
| 48  | NC               | 67  | NC          |
| 49  | SD2_TX2_P        | 68  | NGFF_SUSCLK |
| 50  | NGFF_PERST_N     | 69  | NC          |
| 51  | GND              | 70  | P3V3_MKEY   |
| 52  | SSD_CLKREQ#      | 71  | GND         |
| 53  | PCIE3_REFCLK_S_N | 72  | P3V3_MKEY   |
| 54  | NC               | 73  | GND         |
| 55  | PCIE3_REFCLK_S_P | 74  | P3V3_MKEY   |
| 56  | NC               | 75  | GND         |
| 57  | GND              |     |             |

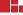

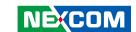

# M.2 B-key (3042/3052) for 4G LTE/5G Modem module

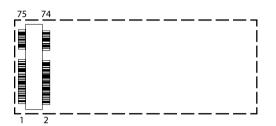

| Pin | Definition  | Pin | Definition      |
|-----|-------------|-----|-----------------|
| 1   | NC          | 20  | 5G_COLAY_20     |
| 2   | P3V3_BKEY   | 21  | M2_BKEY_CONFIG0 |
| 3   | GND         | 22  | 5G_COLAY_22     |
| 4   | P3V3_BKEY   | 23  | BKEY_WAN_WAKE#  |
| 5   | GND         | 24  | 5G_COLAY_24     |
| 6   | POWER_OFF_N | 25  | 5G_COLAY_24     |
| 7   | NC          | 26  | W_5G_DIS2#      |
| 8   | W_5G_DIS1#  | 27  | GND             |
| 9   | NC          | 28  | 5G_COLAY_28     |
| 10  | 5G_LED#     | 29  | NC              |
| 11  | GND         | 30  | SIM_RST         |
| 12  | B KEY       | 31  | NC              |
| 13  | B KEY       | 32  | SIM_CLK         |
| 14  | B KEY       | 33  | GND             |
| 15  | B KEY       | 34  | SIM_DATA        |
| 16  | B KEY       | 35  | NC              |
| 17  | B KEY       | 36  | SIM_PWR         |
| 18  | B KEY       | 37  | NC              |
| 19  | B KEY       | 38  | 5G_COLAY_38     |

| Pin | Definition       | Pin | Definition      |
|-----|------------------|-----|-----------------|
| 39  | GND              | 58  | TEST_POINT      |
| 40  | NC               | 59  | NC              |
| 41  | BKEY_RX_DN0      | 60  | NC              |
| 42  | NC               | 61  | NC              |
| 43  | BKEY_RX_DP0      | 62  | TEST_POINT      |
| 44  | NC               | 63  | NC              |
| 45  | GND              | 64  | TEST_POINT      |
| 46  | NC               | 65  | NC              |
| 47  | BKEY_TX_DN0      | 66  | SIM_DET         |
| 48  | NC               | 67  | MODULE_1P8_RST# |
| 49  | BKEY_TX_DP0      | 68  | 5G_COLAY_68     |
| 50  | BKEY_RST_N       | 69  | M2_BKEY_CONFIG1 |
| 51  | GND              | 70  | P3V3_BKEY       |
| 52  | BKEY_CLKREQ_N    | 71  | GND             |
| 53  | PCIE1_REFCLK_S_N | 72  | P3V3_BKEY       |
| 54  | BKEY_PEWAKE#     | 73  | GND             |
| 55  | BKEY_PEWAKE#     | 74  | P3V3_BKEY       |
| 56  | TEST_POINT       | 75  | M2_BKEY_CONFIG2 |
| 57  | GND              |     |                 |
|     |                  |     |                 |

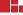

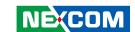

### Mini-PCle Connector for Wi-Fi 5 module

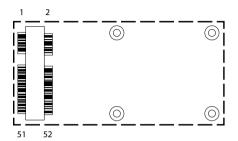

| Pin | Definition       | Pin | Definition       |  |
|-----|------------------|-----|------------------|--|
| 1   | P3V3_MNPE        | 14  | NC               |  |
| 2   | P3V3_MNPE        | 15  | GND              |  |
| 3   | NC               | 16  | NC               |  |
| 4   | GND              | 17  | NC               |  |
| 5   | NC               | 18  | GND              |  |
| 6   | NC               | 19  | NC               |  |
| 7   | CLKREQ_MNPE_N    | 20  | W_DISABLE_MNPE_N |  |
| 8   | NC               | 21  | GND              |  |
| 9   | GND              | 22  | SOC_PLTRST_N     |  |
| 10  | NC               | 23  | MNPE_RX_DN0_R    |  |
| 11  | PCIE2_REFCLK_S_N | 24  | P3V3_MNPE        |  |
| 12  | NC               | 25  | MNPE_RX_DP0_R    |  |
| 13  | PCIE2_REFCLK_S_P | 26  | GND              |  |

| Pin | Definition      | Pin | Definition |
|-----|-----------------|-----|------------|
| 27  | GND             | 40  | GND        |
| 28  | NC              | 41  | P3V3_MNPE  |
| 29  | GND             | 42  | P3V3_MNPE  |
| 30  | SMBUS_EKEY_CLK  | 43  | GND        |
| 31  | SD2_TX1_N       | 44  | P3V3_MNPE  |
| 32  | SMBUS_EKEY_DATA | 45  | V5P0       |
| 33  | SD2_TX1_P       | 46  | P3V3_MNPE  |
| 34  | GND             | 47  | V5P0       |
| 35  | GND             | 48  | NC         |
| 36  | TEST_POINT      | 49  | V5P0       |
| 37  | GND             | 50  | GND        |
| 38  | TEST_POINT      | 51  | V5P0       |
| 39  | P3V3_MNPE       | 52  | P3V3_MNPE  |

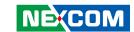

# **Block Diagram**

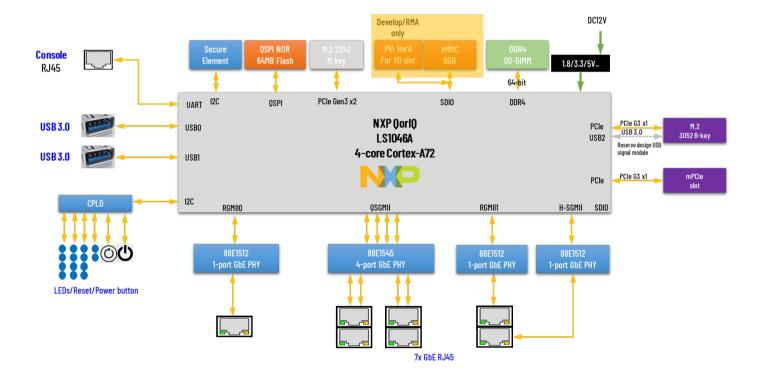

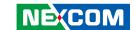

# **CHAPTER 3: SYSTEM SETUP**

# **Removing the Chassis Cover**

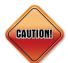

Prior to removing the chassis cover, make sure the unit's power is off and disconnected from the power sources to prevent electric shock or system damage.

1. The screws on the bottom and sides of the cover are used to secure the cover to the chassis. Remove these screws and put them in a safe place for later use

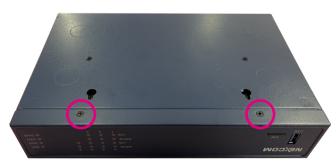

Screws on the bottom

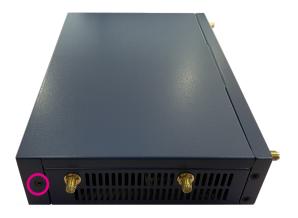

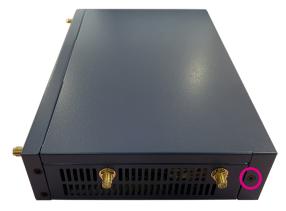

Screws on the sides

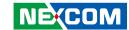

2. With the screws removed, gently slide the cover outwards then lift up the cover to remove it.

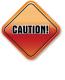

When sliding the chassis cover back to the system, ensure that the cover does not rub against the acetate tape above the fan. The acetate tape may be damaged if installed in such way. To prevent this, place the cover past ahead of the acetate tape before sliding it back. Refer to the images below for more information.

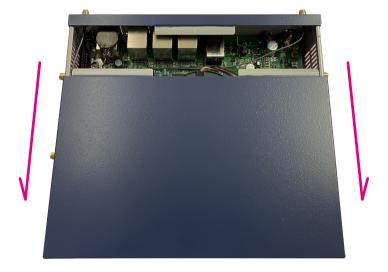

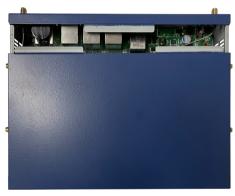

**Correct way** 

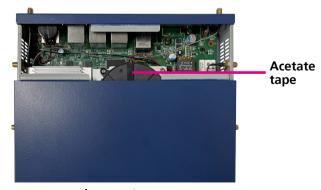

Incorrect way

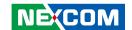

# **Installing a SO-DIMM Memory Module**

1. Loosen the 4 screws on the heatsink fan and remove it from the motherboard to access the SO-DIMM slot.

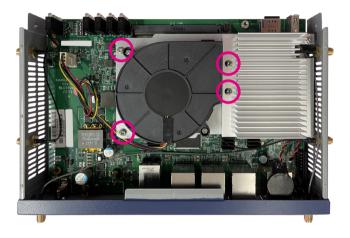

- 2. Locate the SO-DIMM socket on the motherboard and insert the module into the socket at an approximately 30 degrees angle. Apply firm even pressure to each end of the module until it slips into the socket. The gold-plated connector on the edge of the module will almost completely disappear inside the socket.
- 3. Push the module down until the clips on both sides of the socket lock into position. You will hear a distinctive "click" sound, indicating the module is correctly locked into position.

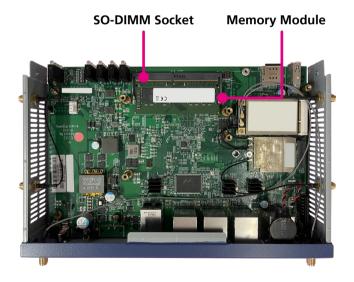

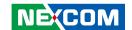

# **Installing a M.2 Module**

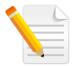

Please install the M.2 module first in case a Wi-Fi module is necessary to assemble, and the supported form factor of M.2 is 2242 (M key) only.

1. Locate the M.2 slot on the motherboard.

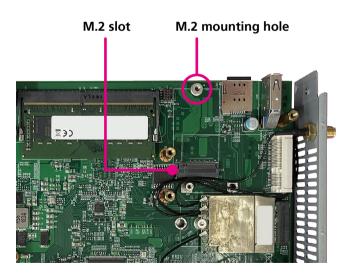

2. Insert the M.2 module into the M.2 slot at a 45 degrees angle until the gold-plated connector on the edge of the module completely disappears inside the slot. Push the M.2 module down and fasten an M.2 mounting screw into the mounting hole to secure the module.

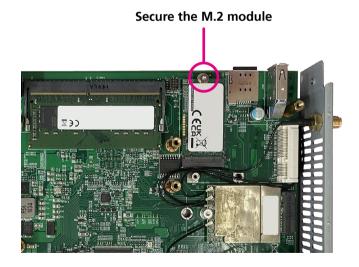

26

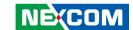

# **Installing a Wi-Fi Module**

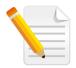

When installing both the M.2 and Wi-Fi module, please install the M.2 module first.

1. Locate the Wi-Fi slot on the motherboard.

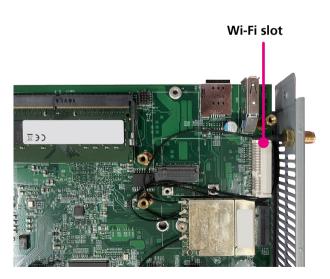

2. Insert the Wi-Fi module into the Wi-Fi slot at a 45 degrees angle until the gold-plated connector on the edge of the module completely disappears inside the slot. Push the Wi-Fi module down and fasten a Wi-Fi mounting screw into the mounting hole to secure the module.

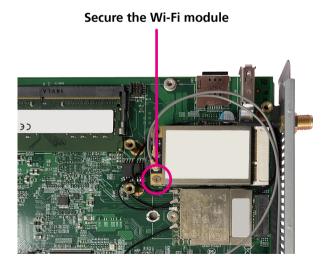

27

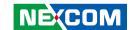

# **Installing a 4G LTE/5G Modem Module**

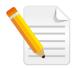

Note that the supported form factor is 3042 and 3052 (B key).

1. Locate the 4G LTE/5G slot on the motherboard.

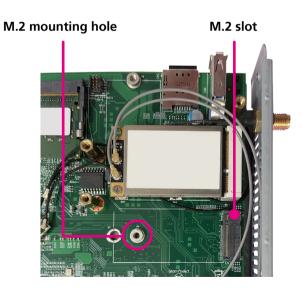

2. Insert the 4G LTE/5G module into the 4G LTE/5G slot at a 45 degrees angle until the gold-plated connector on the edge of the module completely disappears inside the slot. Push the 4G LTE/5G module down and fasten an M.2 mounting screw into the mounting hole to secure the module.

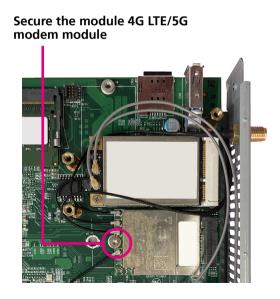

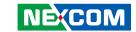

# **CHAPTER 4: SYSTEM CONFIGURATION**

# **Operating System Information**

The built-in OS on DTA1376/DTA1376A is Ubuntu version 18.04 and Linux kernel version is 5.4.47. The OS and bootloader are customized by NXP LSDK version 20.12. For more information of LSDK, please visit www.nxp. com to search LSDK or refer to LSDK user guide at following link: https://www.nxp.com/docs/en/user-guide/LSDKUG\_Rev20.12.pdf.

# Logging into the System.

- 1. Connect the console port (refer to the section of Knowing Your DTA1376/DTA1376A) to a PC using a RJ45 serial console cable.
- 2. Install a terminal software (e.g. PuTTY, Tera Term, or Minicom) on the connected PC. The UART Baud rate setting is 115200-8-N-1 and no flow control
- 3. Log in to Ubuntu using the installed terminal software after powering on the DTA1376/DTA1376A. By default, the username and password both are "root".

# **Mapping the Network Ports**

Refer to the table below for network ports mapping.

| Port<br>Number | Port Name on Chassis | Port name in U-Boot | Port name<br>in Linux |
|----------------|----------------------|---------------------|-----------------------|
| Port 0         | RGMII                | FM1@DTSEC3          | fm1-mac3              |
| Port 1         | QSGMI                | FM1@DTSEC6          | fm1-mac6              |
| Port 2         | QSGMII               | FM1@DTSEC5          | fm1-mac5              |
| Port 3         | QSGMII               | FM1@DTSEC10         | fm1-mac10             |
| Port 4         | QSGMI                | FM1@DTSEC1          | fm1-mac1              |
| Port 5         | RGMII                | FM1@DTSEC4          | fm1-mac4              |
| Port 6         | SGMI                 | FM1@DTSEC9          | fm1-mac9              |

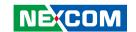

# **Installing the Software Package**

Refer to the steps below to install the specified software package. The example shown here is connecting to a PC using port 1.

Step1. dhclient fm1-mac6

Step2. apt update

Step3. apt install specified\_package\_name

# ip\_forward Testing

To do the "ip\_forward" testing, the command should be as follows:

"/etc/sysctl.conf" to set "net.ipv4.ip\_forward=1".

# **Turning Off the DTA1376/DTA1376A**

Before powering off the DTA1376/DTA1376A, it is suggested to command "halt" first.